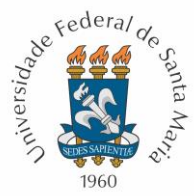

Ministério da Educação Universidade Federal de Santa Maria Restaurante Universitário Santa Maria

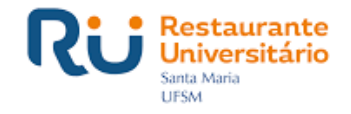

## **Tutorial de Solicitação de alimentação para atender visitante externo - individual (522.2)**

**1º passo:** O visitante externo deverá realizar **o seu próprio cadastro prévio** (ver [Manual do](https://www.ufsm.br/app/uploads/sites/416/2022/09/Manual-Usuario-Externo-2022.pdf)  [Usuário Externo\)](https://www.ufsm.br/app/uploads/sites/416/2022/09/Manual-Usuario-Externo-2022.pdf);

**2º passo:** Preenchido o cadastro *online* de usuário externo, o usuário deverá **aguardar a análise** da documentação anexada, que será realizada pela Equipe PEN-SIE;

**3º passo:** Após a análise e conferência da documentação anexada, o usuário receberá um e-mail informando as orientações para os passos seguintes. Apenas após a conclusão destes procedimentos o usuário terá concluído o cadastro. Caso o usuário não siga todas as instruções do e-mail, não terá seu cadastro efetivado e não poderá abrir, tramitar ou assinar processos eletrônicos via PEN-SIE;

**4º passo:** Depois de concluído o cadastro, o responsável pela atividade na UFSM (Técnico-Administrativo ou Docente) deverá abrir processo no PEN-SIE com o Tipo Documental **Solicitação de alimentação para atender visitante externo - individual (522.2).** O responsável deverá abrir o processo individualmente para cada visitante externo;

**5º passo:** O responsável pela atividade (solicitante) deverá incluir o visitante externo como **Interessado** no processo;

**6º passo:** Em seguida, o responsável deverá preencher o **Formulário de cadastro de visitante externo para alimentação – individual** disponível no próprio PEN-SIE e assinar;

**7º passo:** Para o tipo de atividade **Estágio** deverá ser anexado no processo o **Termo de Compromisso de Estágio** devidamente assinado pelas partes. Para anexar o termo, o solicitante deverá ir até o botão **Inserir outros documentos** e realizar o **upload do documento**, escolhendo o **tipo documental** Termo de Compromisso de Estágio **(obrigatório** ou **não obrigatório)**;

**8º passo:** Os alunos de outras Instituições Federais de Ensino Superior (IFES) que possuem **vulnerabilidade socioeconômica aprovada pela instituição de origem e seja contemplado pelo Programa Nacional de Assistência Estudantil-PNAES** (Decreto N. 7.234, de 19 de julho de 2010) poderão anexar no processo o documento relativo à comprovação da vulnerabilidade socioeconômica emitido pela unidade responsável pela política de assuntos estudantis da instituição de origem. **Desconsiderar o passo se o visitante externo não se enquadra no critério;**

**9º passo:** Após realizar os passos anteriores **é só tramitar o processo ao RU** e aguardar a análise e parecer da solicitação. **O processo será devolvido ao solicitante se for aprovado ou rejeitado**. Se a solicitação for aprovada, o solicitante receberá as orientações quanto às regras de acesso e funcionamento dos Restaurantes Universitários da UFSM. Se for rejeitada constará o motivo da recusa da solicitação;

**10º passo:** O processo ficará na caixa postal do responsável pela atividade (solicitante) e deverá ser **devolvido ao RU caso a atividade do visitante externo na UFSM seja prorrogada.** 

Dúvidas podem ser sanadas junto a secretaria do RU Campus I, pelo fone (55) 3220-8405 ou ainda pelo e-mail [secretaria.ru@ufsm.br.](mailto:secretaria.ru@ufsm.br)